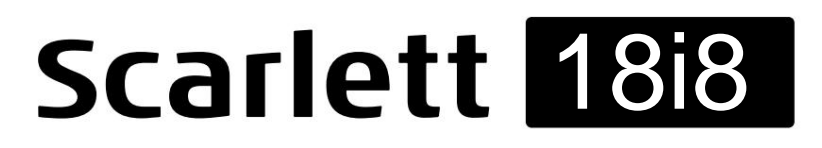

# **Guida utente**

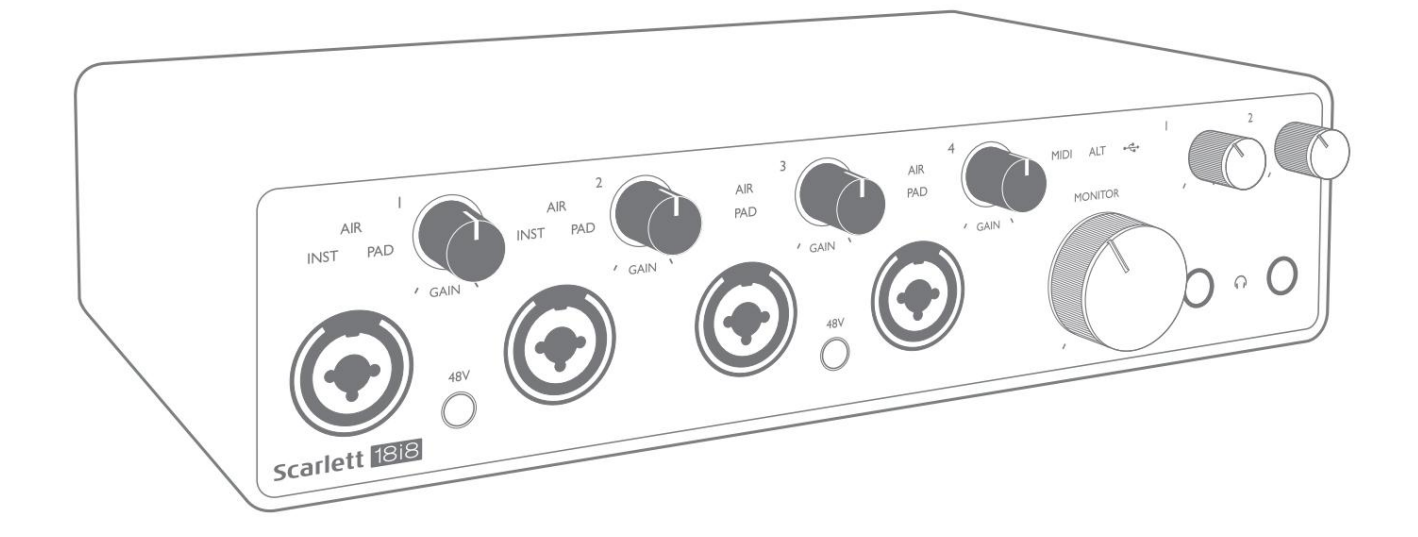

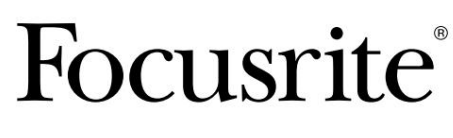

focusrite.com

# **Si prega di leggere:**

Grazie per aver scaricato questa guida per l'utente.

Abbiamo utilizzato la traduzione automatica per assicurarci di avere una guida per l'utente disponibile nella tua lingua, ci scusiamo per eventuali errori.

Se preferisci vedere una versione inglese di questa guida per l'utente per utilizzare il tuo strumento di traduzione, puoi trovarlo nella nostra pagina dei download:

> [download.focusrite.com](http://downloads.focusrite.com) [downloads.novationmusic.com](https://downloads.novationmusic.com/novation)

# **SOMMARIO**

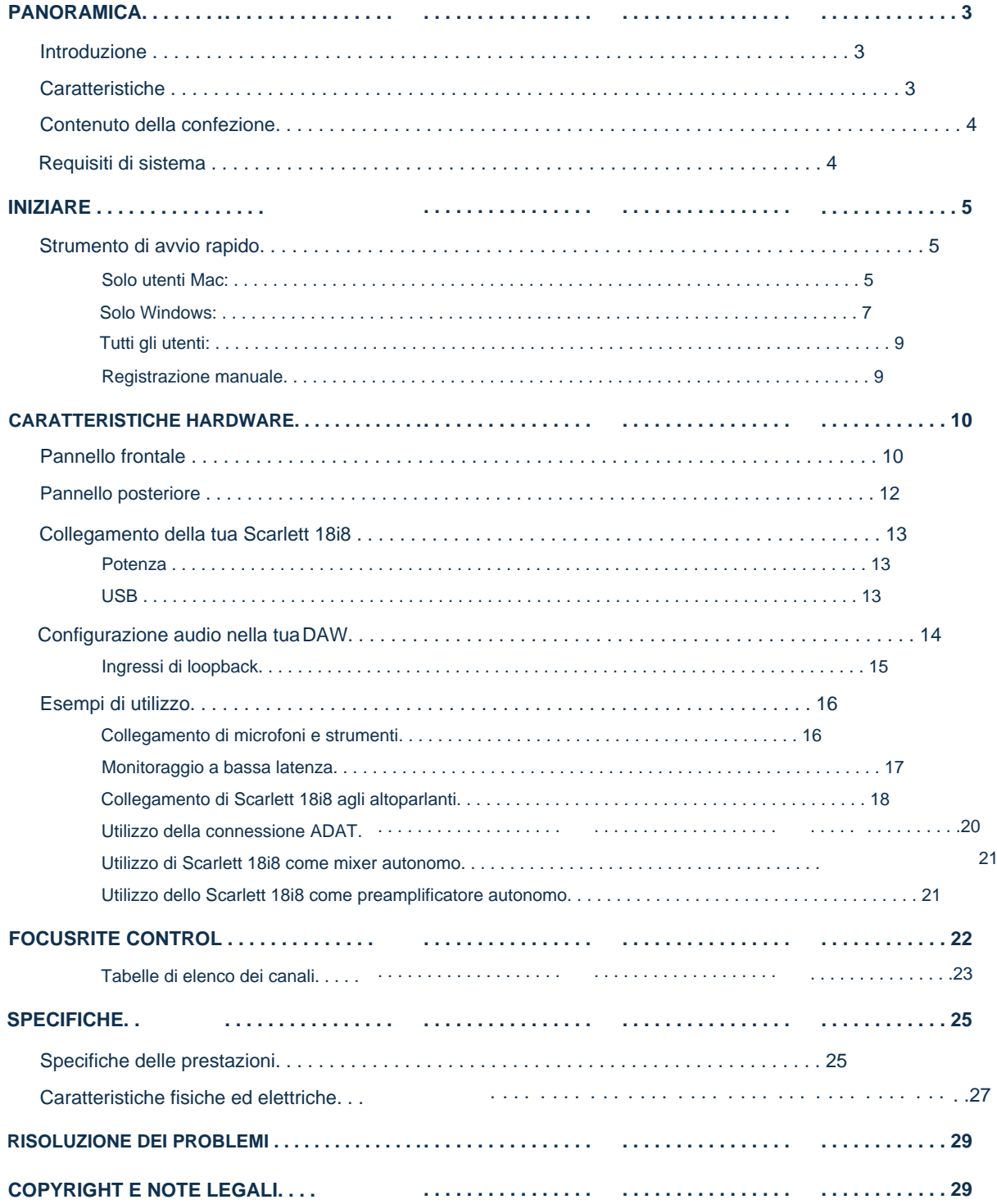

## PANORAMICA

## introduzione

Grazie per aver acquistato questo Scarlett 18i8 di terza generazione, una della famiglia di interfacce audio professionali Focusrite che incorpora preamplificatori analogici Focusrite di alta qualità. In combinazione con l'applicazione software di accompagnamento dell'unità, Focusrite Control, ora hai una soluzione compatta ma altamente versatile per l'instradamento di audio di alta qualità da e verso il tuo computer.

Nello sviluppo della serie di interfacce Scarlett di terza generazione, abbiamo apportato ulteriori miglioramenti sia alle prestazioni che alle funzionalità. Le specifiche audio sono state aggiornate in tutta l'unità per offrirti una gamma dinamica più ampia e un rumore e una distorsione ancora più bassi; inoltre, il preamplificatore microfonico ora accetta livelli di ingresso più elevati. Un importante miglioramento è l'inclusione della funzione AIR di Focusrite.

Selezionabile individualmente sugli ingressi da 1 a 4, AIR modifica leggermente la risposta in frequenza del preamplificatore per modellare le caratteristiche sonore dei nostri classici preamplificatori microfonici ISA basati su trasformatore. Quando si registra con microfoni di buona qualità, si noterà una maggiore nitidezza e definizione nell'importante gamma di frequenze medio-alte, proprio dove è più necessaria per la voce e molti strumenti acustici. Le interfacce Scarlett di terza generazione sono compatibili con la classe su macOS: questo significa che sono plug-and-play, quindi non è necessario installare un driver se sei un utente Mac.

La tua interfaccia Scarlett di terza generazione è compatibile con la nostra applicazione software Focusrite Control: ciò ti consente di controllare varie funzionalità hardware, impostare mix di monitor e configurare i percorsi. C'è un programma di installazione di Focusrite Control per entrambe le piattaforme Mac e Windows. La versione Windows del programma di installazione contiene il driver, quindi in entrambi i casi è sufficiente installare Focusrite Control per iniziare a funzionare.

Questa Guida per l'utente fornisce una spiegazione dettagliata dell'hardware per aiutare a ottenere una comprensione completa delle caratteristiche operative del prodotto. Ti consigliamo di dedicare del tempo a leggere la guida dell'utente, che tu sia un principiante della registrazione su computer o un utente più esperto, in modo da essere pienamente consapevole di tutte le possibilità che Scarlett 18i8 e il software di accompagnamento hanno da offrire.

Se le sezioni principali della Guida per l'utente non forniscono le informazioni necessarie, assicurati di consultare [il supporto.](https://support.focusrite.com/) [focusrite.com,](https://support.focusrite.com/) che contiene una raccolta completa di risposte alle comuni domande di supporto tecnico.

#### **Caratteristiche**

L'interfaccia audio Scarlett 18i8 fornisce i mezzi per collegare microfoni, strumenti musicali, segnali audio a livello di linea e segnali audio digitali nei formati ADAT e S/PDIF a un computer che esegue versioni compatibili di Mac OS o Windows. I segnali agli ingressi fisici possono essere indirizzati al proprio software di registrazione audio/workstation audio digitale (denominata in questa guida per l'utente "DAW") con una risoluzione fino a 24 bit, 192 kHz; allo stesso modo, il monitor della DAW oi segnali di uscita registrati possono essere configurati per apparire sulle uscite fisiche dell'unità.

Le uscite possono essere collegate ad amplificatori e altoparlanti, monitor amplificati, cuffie, un mixer audio o qualsiasi altra apparecchiatura audio analogica o digitale che si desidera utilizzare. Sebbene tutti gli ingressi e le uscite della Scarlett 18i8 siano instradati direttamente da e verso la tua DAW per la registrazione e la riproduzione, puoi configurare il routing all'interno della tua DAW per soddisfare le tue precise esigenze.

Il software di accompagnamento, Focusrite Control, fornisce ulteriori opzioni di routing e monitoraggio, nonché la possibilità di controllare le impostazioni hardware globali come frequenza di campionamento e sorgente di clock.

Una nuova funzionalità del 18i8 di terza generazione è la funzione ALT, che fornisce la commutazione degli altoparlanti del monitor secondario. Ciò consente di collegare una seconda coppia di altoparlanti monitor alle uscite di linea 3 e 4 e di passare da una coppia all'altra per fare riferimento al proprio mix su un diverso set di altoparlanti. La funzione ALT è configurata e selezionata da Focusrite Control.

Tutti gli ingressi della Scarlett 18i8 vengono indirizzati direttamente al tuo software DAW per la registrazione, ma Focusrite Control ti consente anche di indirizzare questi segnali internamente all'interno del dispositivo alle uscite in modo da poter monitorare i segnali audio con una latenza ultra-bassa, prima che arrivino a la tua DAW, se dovessi farlo.

La Scarlett 18i8 ha anche connettori per l'invio e la ricezione di dati MIDI; questo ti consente di usarlo come interfaccia MIDI tra la porta USB del tuo computer e altre apparecchiature MIDI nel tuo sistema.

#### **Contenuto della confezione**

Insieme alla tua Scarlett 18i8 dovresti avere:

- Alimentatore di rete esterno (PSU) da 12 V CC
- Cavo USB, da tipo 'A' a tipo 'C'
- Informazioni preliminari (stampate all'interno del coperchio della scatola)
- Informazioni importanti sulla sicurezza

# **Requisiti di sistema**

Il modo più semplice per verificare che il sistema operativo (OS) del tuo computer sia compatibile con la tua Scarlett è utilizzare gli articoli sulla compatibilità del nostro Centro assistenza:

[support.focusrite.com/hc/categories/200693655](http://support.focusrite.com/hc/categories/200693655)

Man mano che nuove versioni del sistema operativo diventano disponibili nel tempo, puoi continuare a verificare ulteriori informazioni sulla compatibilità cercando nel nostro Centro assistenza all'indirizzo [support.focusrite.com.](https://support.focusrite.com/hc/en-gb)

# **INIZIARE**

Con la terza generazione, le interfacce Scarlett introducono un nuovo modo più veloce per iniziare a funzionare, utilizzando lo strumento Scarlett Quick Start. Tutto quello che devi fare è alimentare la tua Scarlett 18i8 utilizzando l'adattatore di rete in dotazione e collegare la sua porta USB a una sul tuo computer. Una volta connesso, vedrai che il dispositivo viene riconosciuto dal tuo PC o Mac e lo strumento Quick Start ti guiderà attraverso il processo da lì.

**IMPORTANTE:** La Scarlett 18i8 ha un'unica porta USB 2.0 Type C (sul pannello posteriore): collegala a computer utilizzando il cavo USB in dotazione. Nota che Scarlett 18i8 è un dispositivo USB 2.0 e quindi la connessione USB richiede una porta compatibile USB 2.0+ sul computer.

Il tuo computer inizialmente tratterà la tua Scarlett come un dispositivo di archiviazione di massa (MSD) e durante la sua prima connessione, la Scarlett sarà in "modalità Easy Start"

**Strumento di avvio rapido**

Abbiamo cercato di rendere la registrazione della tua Scarlett 18i8 il più semplice possibile. I passaggi sono progettati per essere autoesplicativi, ma abbiamo descritto ogni passaggio di seguito, in modo da poter vedere come dovrebbero apparire su Mac o PC.

#### **Solo utenti Mac:**

Collegando la tua Scarlett 18i8 al tuo Mac, sul desktop apparirà un'icona Scarlett:

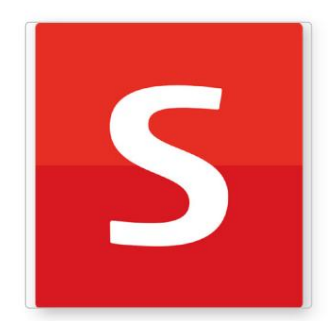

Fare doppio clic sull'icona per aprire la finestra del Finder mostrata di seguito:

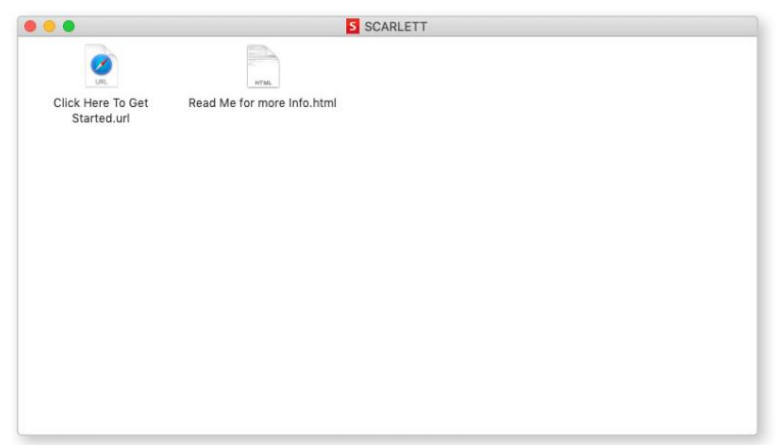

Fare doppio clic sull'icona "Fai clic qui per iniziare.url". Questo ti reindirizzerà al sito web di Focusrite, dove ti consigliamo di registrare il tuo dispositivo:

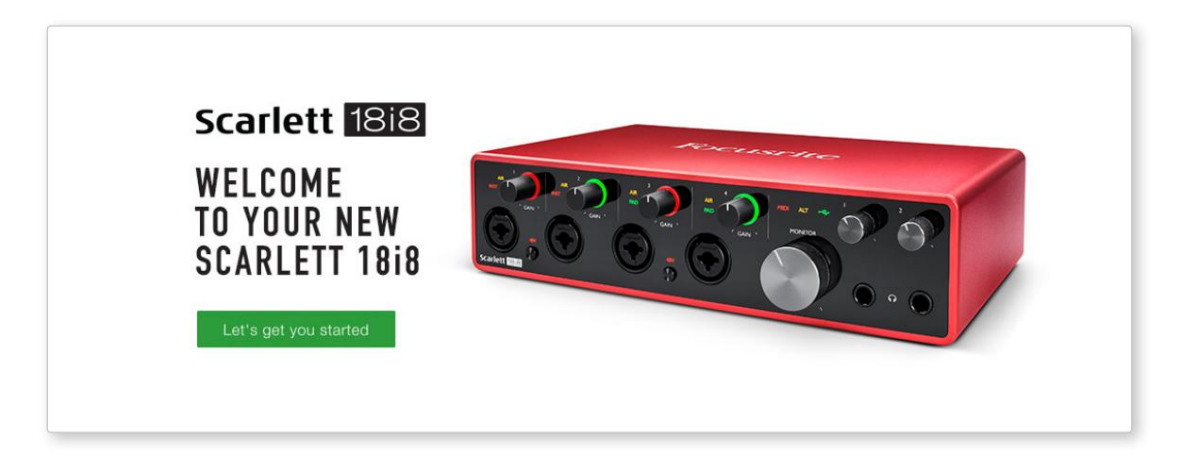

Fai clic su "Iniziamo" e vedrai un modulo che verrà in parte precompilato automaticamente per te. Quando invii il modulo, vedrai le opzioni per andare direttamente ai download per ottenere il software per la tua Scarlett o per seguire una guida all'installazione passo passo in base a come desideri utilizzare la tua Scarlett.

Dopo aver installato il software Focusrite Control per impostare e configurare la tua interfaccia, Scarlett verrà disattivata dalla modalità Easy Start in modo che non appaia più come un dispositivo di archiviazione di massa quando è collegata al tuo computer.

Il tuo sistema operativo dovrebbe cambiare gli ingressi e le uscite audio predefiniti del computer su Scarlett. Per verificarlo, vai su **Preferenze di Sistema> Audio** e assicurati che l'input e l'output siano impostati su **Scarlett 18i8.**

Per opzioni di configurazione dettagliate su un Mac, apri **Applicazioni > Utilità > Configurazione MIDI audio.**

**Solo Windows:**

Collegando la tua Scarlett 18i8 al tuo PC, sul desktop apparirà un'icona Scarlett:

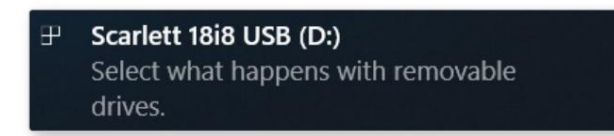

(Nota che la lettera di unità potrebbe essere qualcosa di diverso da D:, a seconda di altri dispositivi collegati al tuo PC.)

Fare doppio clic sul messaggio a comparsa per aprire la finestra di dialogo mostrata di seguito:

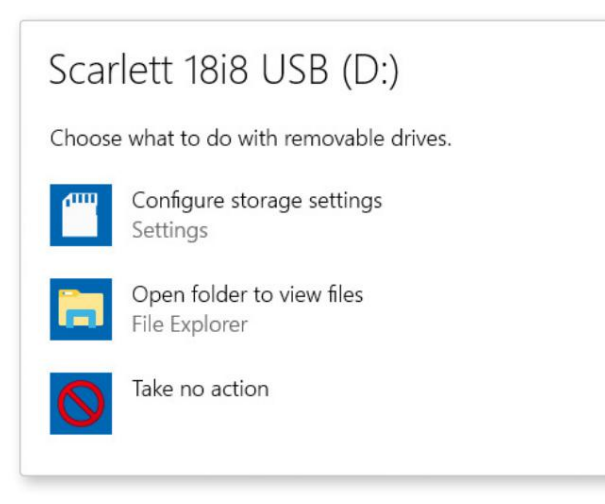

Fare doppio clic su "Apri cartella per visualizzare i file"; questo aprirà una finestra di Explorer:

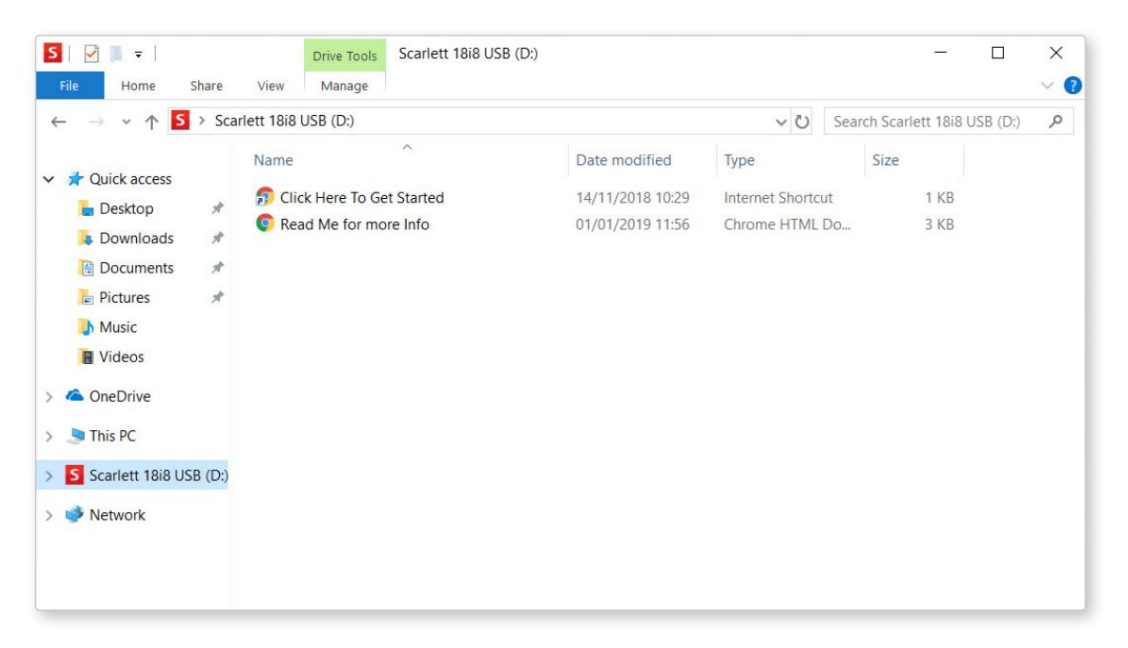

Fare doppio clic su "Fai clic qui per iniziare". Questo ti reindirizzerà al sito web di Focusrite, dove ti consigliamo di registrare il tuo dispositivo:

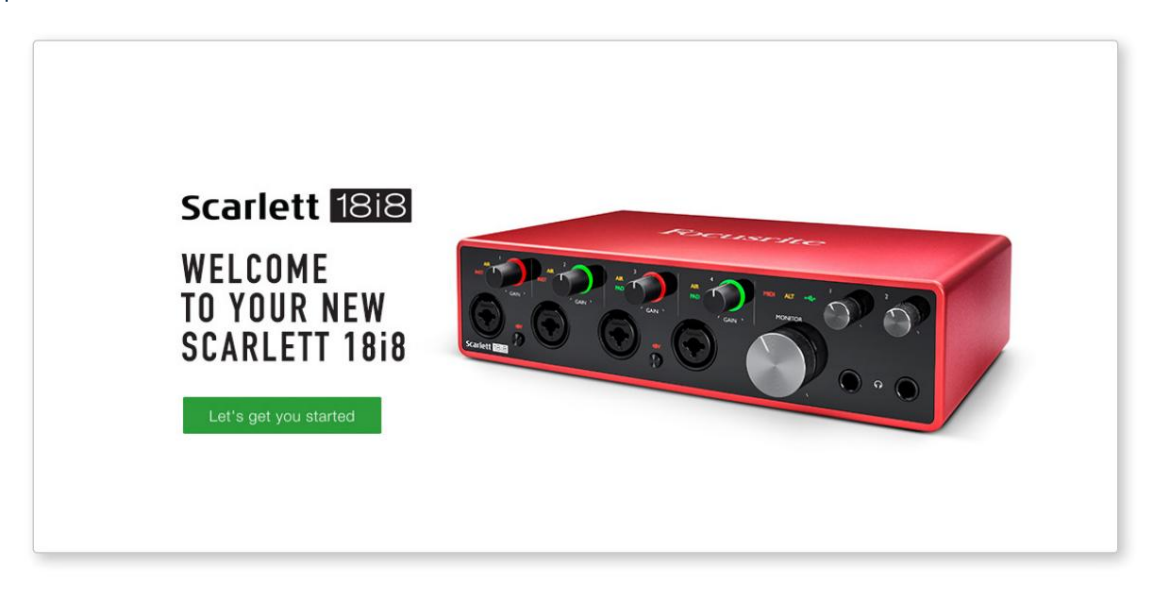

Fai clic su "Iniziamo" e vedrai un modulo che verrà in parte precompilato automaticamente per te. Quando invii il modulo, vedrai le opzioni per andare direttamente ai download per ottenere il software per la tua Scarlett o per seguire una guida all'installazione passo passo in base a come desideri utilizzare la tua Scarlett.

Dopo aver installato il software Focusrite Control per impostare e configurare la tua interfaccia, Scarlett verrà disattivata dalla modalità Easy Start in modo che non appaia più come un dispositivo di archiviazione di massa quando è collegata al tuo computer.

Il tuo sistema operativo dovrebbe cambiare gli ingressi e le uscite audio predefiniti del computer in Scarlett. Per verificarlo, fai clic con il pulsante destro del mouse sull'icona Audio sulla barra delle applicazioni e seleziona **Impostazioni audio** e imposta Scarlett come dispositivo di input e output.

#### **Tutti gli utenti:**

Si noti che un secondo file - "Maggiori informazioni e domande frequenti" - è disponibile anche durante il processo di configurazione iniziale. Questo file contiene alcune informazioni aggiuntive sullo strumento Focusrite Quick Start che potrebbero essere utili in caso di problemi con la procedura.

Una volta registrato, avrai accesso immediato alle seguenti risorse:

- Focusrite Control (disponibili versioni per Mac e Windows) vedere la NOTA di seguito
- Guide utente multilingue

Per scoprire quale software in bundle è incluso con Scarlett 3a generazione, visita il nostro sito Web: Puoi trovare i codici di licenza e i collegamenti per il software in bundle opzionale nel tuo account Focusrite.

#### [focusrite.com/scarlett](https://focusrite.com/en/scarlett)

**NOTA:** l'installazione di Focusrite Control installerà anche il driver corretto per il tuo dispositivo. Focusrite Control è disponibile per il download in qualsiasi momento, anche senza registrazione: vedere "Registrazione manuale" di seguito.

#### **Registrazione manuale**

Se decidi di registrare la tua Scarlet in un secondo momento puoi farlo su:

#### [customer.focusrite.com/register](http://customer.focusrite.com/register)

Sarà necessario inserire manualmente il Serial Number: questo numero si trova sulla base dell'interfaccia stessa, e anche sull'etichetta del codice a barre a lato della scatola.

Ti consigliamo di scaricare e installare la nostra applicazione Focusrite Control, in quanto ciò disabiliterà la modalità Easy Start e sbloccherà tutto il potenziale dell'interfaccia. Inizialmente, in modalità Easy Start, l'interfaccia funzionerà a frequenze di campionamento fino a 48 kHz e l'I/O MIDI è disabilitato. Una volta che Focusrite Control è installato sul tuo computer, puoi lavorare a frequenze di campionamento fino a 192 kHz.

Se decidi di non scaricare e installare subito Focusrite Control, puoi scaricarlo in qualsiasi momento da:

[customer.focusrite.com/support/downloads](http://customer.focusrite.com/support/downloads)

Per forzare la tua Scarlett a uscire dalla modalità Easy Start senza prima registrarla, collegala al tuo computer e tieni premuto il pulsante **48V** per cinque secondi. Ciò garantirà che la tua Scarlett abbia la piena funzionalità. Tieni presente che se desideri registrare la tua Scarlett dopo aver eseguito questa azione, dovrai farlo manualmente, come spiegato sopra.

### **CARATTERISTICHE HARDWARE**

#### **Pannello frontale**

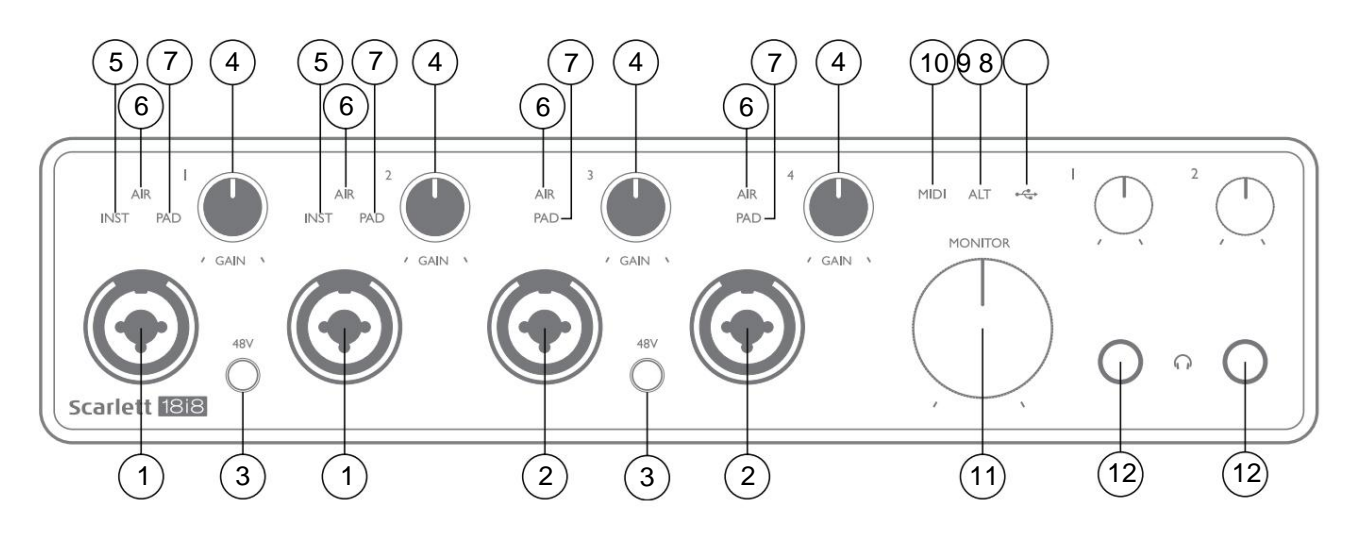

- 1. Ingressi 1 e 2 Prese di ingresso "Combo" collegare qui microfoni, strumenti (ad es. chitarra) o segnali a livello di linea. Le prese combo accettano sia jack XLR che jack da ¼" (6,35 mm). I microfoni si collegano tramite spine XLR: strumenti e segnali a livello di linea si collegano tramite spine jack da ¼" (6,35 mm) di tipo TS o TRS. Il guadagno del preamplificatore è appropriato per i microfoni quando è inserita una spina XLR e per segnali di livello superiore quando è inserita una spina jack. Non collegare nient'altro che un microfono, ad esempio l'uscita di un modulo sonoro o un'unità FX, tramite una presa XLR, poiché il livello del segnale sovraccarica il preamplificatore, causando distorsione; , se l'alimentazione phantom è abilitata, potresti danneggiare l'attrezzatura.
- 2. Ingressi 3 e 4 Prese di ingresso di tipo XLR Combo come [1], ma accettano solo segnali a livello di microfono o linea. Il collegamento diretto degli strumenti deve avvenire tramite gli ingressi 1 e/o 2.
- 3. **48 V**  due interruttori che abilitano l'alimentazione phantom a 48 V ai contatti XLR (ingressi microfonici) dei connettori Combo, a coppie (1 e 2; 3 e 4). Gli indicatori a 48 V si illuminano di rosso quando viene selezionata l'alimentazione phantom.
- 4. **GAIN 1** to **GAIN 4**  regola il guadagno di ingresso per i segnali rispettivamente agli ingressi da 1 a 4. I controlli del guadagno hanno 'anelli' di LED a tre colori per confermare il livello del segnale: il verde indica un livello di ingresso di almeno -24 dBFS (cioè, 'segnale presente'), l'anello diventa giallo a -6 dBFS per indicare che il segnale è vicino al clipping e rosso a 0 dBFS (ritaglio digitale).
- 5. **INST**  il tipo di ingresso per il jack agli ingressi 1 e 2 può essere selezionato in Focusrite Control. I LED rossi si accendono quando si seleziona INST. Con INST selezionato, l'intervallo di guadagno e l'impedenza di ingresso vengono alterati (rispetto a LINE) e l'ingresso viene sbilanciato. Questo lo ottimizza per il collegamento diretto di strumenti (tramite una presa jack a 2 poli (TS)). Quando INST è spento, gli ingressi sono adatti per il collegamento di segnali a livello di linea. I segnali a livello di linea possono essere collegati in forma bilanciata tramite un jack a 3 poli (TRS) o sbilanciati, tramite un jack a 2 poli (TS).
- 6. **AIR**  quattro LED gialli che indicano la selezione della modalità AIR per gli ingressi da 1 a 4. La modalità AIR, selezionata da Focusrite Control, modifica la risposta in frequenza dello stadio di ingresso per modellare i classici preamplificatori microfonici Focusrite ISA basati su trasformatore.
- 7. **PAD**  quattro led verdi; si illumina quando PAD è selezionato da Focusrite Control per gli ingressi da 1 a 4. PAD riduce il livello del segnale che va alla DAW di 10 dB; utilizzare quando la sorgente di ingresso ha un livello alto.
- 8.  $\overrightarrow{e}$  LED USB: un LED verde si accende quando la Scarlett è collegata e riconosciuta dal computer.
- 9. **ALT**  quando **Speaker Switching** è attivato tramite Focusrite Control, il mix monitor principale viene deviato dalle **USCITE LINEA 1** e **2** alle **USCITE LINEA 3** e 4. Collegare una coppia di altoparlanti monitor secondari alle **USCITE LINEA 3** e 4 e selezionare **ALT** per passare tra i monitor principali e la coppia secondaria. 'ALT' si illumina in verde quando selezionato. Questa funzione può essere selezionata anche da Focusrite Control.
- 10. LED **MIDI**  un LED verde si accende quando i dati MIDI vengono ricevuti sulla porta **MIDI IN .**
- 11. **MONITOR**  controllo del livello di uscita del monitor principale normalmente regola il livello delle uscite 1 e 2 sul pannello posteriore, ma seguirà la selezione della modalità ALT [9] e controllerà anche il livello di qualsiasi altra uscita assegnata a Controllo hardware in Controllo Focusrite.
- 12.  $\bigcap$  Collegare uno o due paia di cuffie stereo alle due prese jack TRS da ¼" (6,25 mm) sotto i controlli del volume delle cuffie 1 e 2. Le uscite delle cuffie trasportano sempre i segnali attualmente instradati alle uscite analogiche 5 e 6 e 7 e 8 rispettivamente (come coppie stereo) in Focusrite Control.

#### **Pannello posteriore**

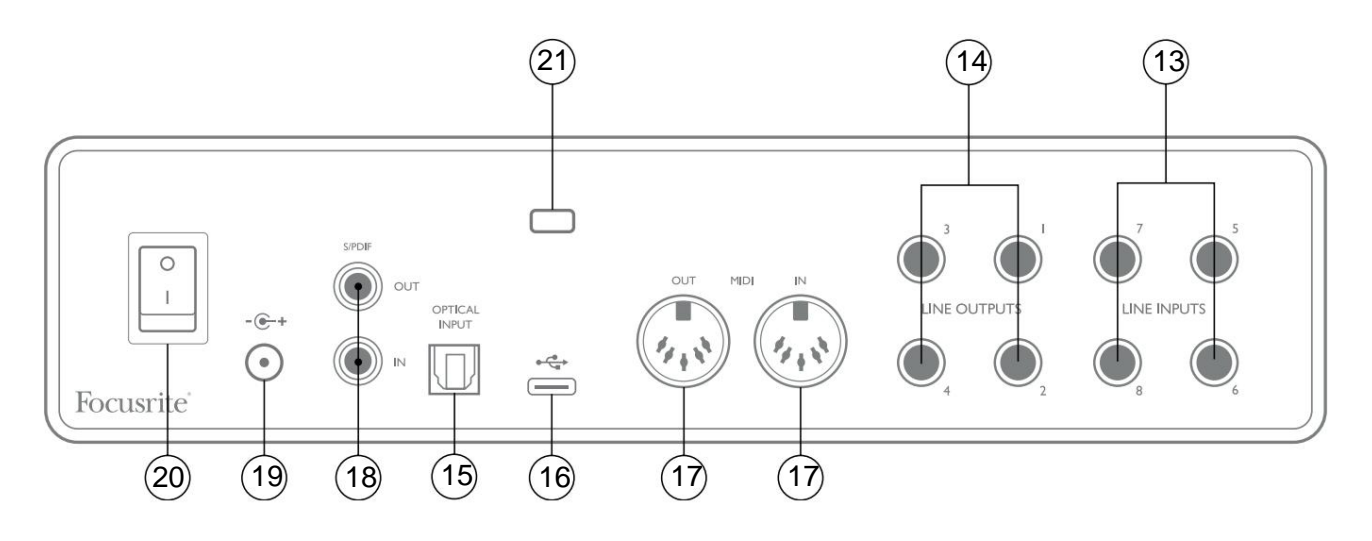

- 13. **INGRESSI DI LINEA da 5** a **8**  gli ingressi sono bilanciati, su prese jack da ¼" (6,35 mm). Collegare qui ulteriori sorgenti a livello di linea, utilizzando prese jack da ¼" TRS (bilanciate) o TS (sbilanciate).
- 14. **USCITE DI LINEA da 1** a **4**  quattro uscite di linea analogiche bilanciate su prese jack da ¼" (6,35 mm); utilizzare jack TRS per una connessione bilanciata o jack TS per sbilanciato. Le uscite 1 e 2 verranno normalmente utilizzate per pilotare il sistema di monitoraggio primario, sebbene i segnali disponibili su una qualsiasi di queste uscite possano essere definiti in Focusrite Control. Le uscite 3 e 4 possono essere utilizzate per pilotare altoparlanti alternativi (ad es. midfield, nearfield, ecc.) o per pilotare processori FX esterni.
- 15. **OPTICAL INPUT**  Connettore TOSLINK in grado di trasportare otto canali di audio digitale in formato ADAT con frequenza di campionamento di 44.1/48 kHz o quattro canali a 88.2/96 kHz. Questi sono input aggiuntivi (da 13 a 20) per Scarlett 18i8. L'ingresso ottico può essere utilizzato anche come ingresso S/PDIF se è necessario collegare apparecchiature con un'uscita S/PDIF ottica. Si noti che l'ingresso ottico è disabilitato quando sono in uso frequenze di campionamento di 176,4/192 kHz.
- $\leftarrow$ 16. Porta USB 2.0 – Connettore di tipo C; collega la Scarlett 18i8 al tuo computer con il cavo in dotazione.
- 17. **MIDI IN** e **MIDI OUT**  prese DIN standard a 5 pin per il collegamento di apparecchiature MIDI esterne. Scarlett 18i8 funge da interfaccia MIDI, consentendo la distribuzione dei dati MIDI da/verso il computer a dispositivi MIDI aggiuntivi.
- 18. **SPDIF IN** e **OUT**  due prese fono (RCA) che trasportano segnali audio digitali a due canali in entrata e in uscita dallo Scarlett 18i8 in formato S/PDIF. Come tutti gli altri ingressi e uscite, i segnali su questi connettori possono essere indirizzati in Focusrite Control.
- 19. Ingresso di alimentazione CC esterno: alimenta la Scarlett 18i8 tramite l'adattatore CA separato (PSU) fornito con l'unità. Si noti che Scarlett 18i8 non può essere alimentato tramite la sua porta USB dal computer host.

20. Interruttore di accensione/spegnimento.

21. **K** (slot di sicurezza Kensington): fissa la tua Scarlett 18i8 a una struttura adatta, se lo desideri.

### **Collegamento della tua Scarlett 18i8**

#### **Potenza**

La tua Scarlett 18i8 dovrebbe essere alimentata da un adattatore di rete esterno da 12 V CC, 1,2 A. Un adattatore adatto è fornito con l'unità.

**IMPORTANTE:** Si consiglia vivamente di utilizzare solo l'adattatore di rete in dotazione. Il mancato utilizzo di questo adattatore può danneggiare in modo permanente l'unità e invalidare anche la garanzia.

#### **USB**

**Tipi di porte USB:** Scarlett 18i8 ha una singola porta USB 2.0 di tipo C (sul pannello posteriore). Una volta completata l'installazione del software, collega la Scarlett 18i8 al tuo computer; se il computer dispone di una porta USB di tipo A, si consiglia di utilizzare il cavo USB da tipo A a tipo C fornito con l'unità.

Se il tuo computer ha una porta USB di tipo C, procurati un cavo da tipo C a tipo C da un fornitore di computer.

**Standard USB:** tieni presente che poiché Scarlett 18i8 è un dispositivo USB 2.0, la connessione USB richiede una porta compatibile USB 2.0 sul tuo computer. Non funzionerà con porte USB 1.0/1.1: tuttavia, una porta USB 3.0 supporterà un dispositivo USB 2.0.

Quando il cavo USB è stato collegato, accendi la Scarlett 18i8 con l'interruttore di alimentazione sul pannello posteriore.

#### **Configurazione audio nella tua DAW**

Scarlett 18i8 è compatibile con qualsiasi DAW basata su Windows che supporta ASIO o WDM o qualsiasi DAW basata su Mac che utilizza Core Audio. Dopo aver seguito la procedura introduttiva descritta a pagina 5, puoi iniziare a utilizzare la tua Scarlett 18i8 con la DAW di tua scelta.

Per consentirti di iniziare se non hai già un'applicazione DAW installata sul tuo computer, entrambi Pro Tools | First e Ableton Live Lite sono inclusi; questi saranno disponibili dopo aver registrato la tua Scarlett 18i8. Se hai bisogno di aiuto per installare una delle DAW, visita le nostre pagine per iniziare su [focusrite.com/get-started,](https://focusrite.com/get-started) dove sono disponibili i video introduttivi.

Istruzioni per l'uso per Ableton Live Lite e Pro Tools | I primi esulano dallo scopo di questa Guida per l'utente, ma entrambe le applicazioni includono un set completo di file della Guida. Le istruzioni sono disponibili anche su [avid.com](http://www.avid.com)  eableton.com rispettivamente .

È necessario selezionare manualmente **Focusrite USB ASIO** come driver nella pagina **Audio Setup\*** della DAW . Nota: la tua DAW potrebbe non selezionare automaticamente Scarlett 18i8 come dispositivo I/O predefinito. Fare riferimento alla documentazione della DAW (o ai file della Guida) se non si è sicuri di dove selezionare il driver ASIO/Core Audio. L'esempio seguente mostra la configurazione corretta nel pannello delle **preferenze** di Ableton Live Lite (viene mostrata la versione Windows).

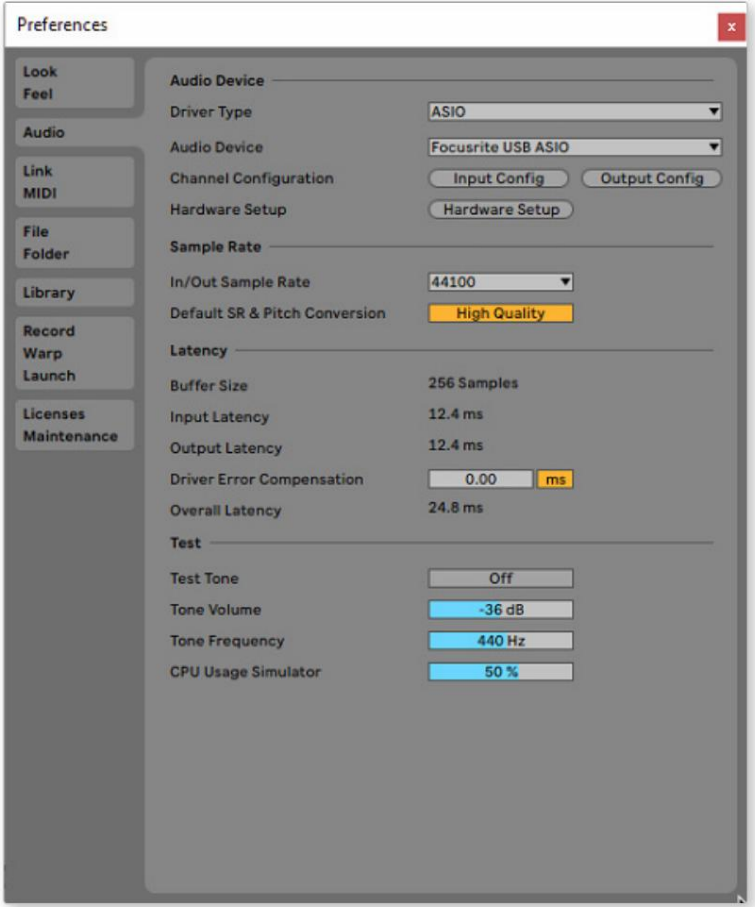

\* Nome tipico. La terminologia può differire tra le DAW.

Una volta che Scarlett 18i8 è impostato come dispositivo audio preferito\* nella tua DAW, tutti i 18 ingressi e le otto uscite appariranno nelle preferenze di I/O audio della tua DAW (nota tuttavia che Ableton Live Lite è limitato a un massimo di quattro canali di ingresso mono simultanei e quattro canali di uscita mono simultanei). A seconda della DAW, potrebbe essere necessario abilitare determinati ingressi o uscite prima dell'uso.

I due esempi seguenti mostrano due input e due output abilitati nelle pagine **Input Config** e **Output Config** di Ableton Live Lite .

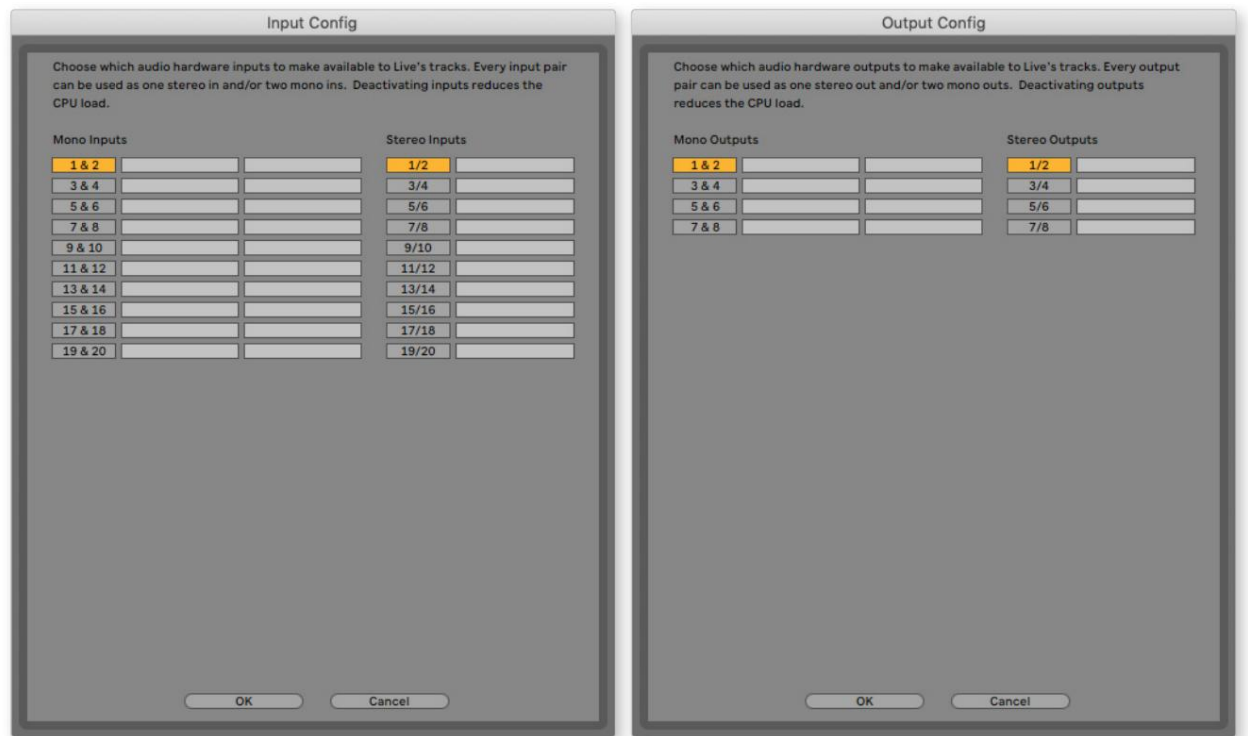

\* Nome tipico. La terminologia può differire tra le DAW.

#### **Ingressi di loopback**

Noterai che due ingressi aggiuntivi - "Ingressi 11 e 12" - saranno elencati nella pagina Input Config delle Preferenze I/O della tua DAW. Questi sono input virtuali di "loopback" all'interno del software, non input fisici aggiuntivi. Possono essere usati per registrare tracce DAW da sorgenti all'interno del tuo computer, ad esempio, da un browser web. Focusrite Control include una scheda mix **Loopback 1-2 ,** dove puoi scegliere quali ingressi registrare.

I dettagli completi su come utilizzare gli ingressi di loopback sono disponibili nella Guida dell'utente di Focusrite Control.

# **Esempi di utilizzo**

La Scarlett 18i8 è una scelta eccellente per diverse applicazioni di registrazione e monitoraggio. Di seguito sono mostrate alcune configurazioni tipiche.

#### **Collegamento di microfoni e strumenti**

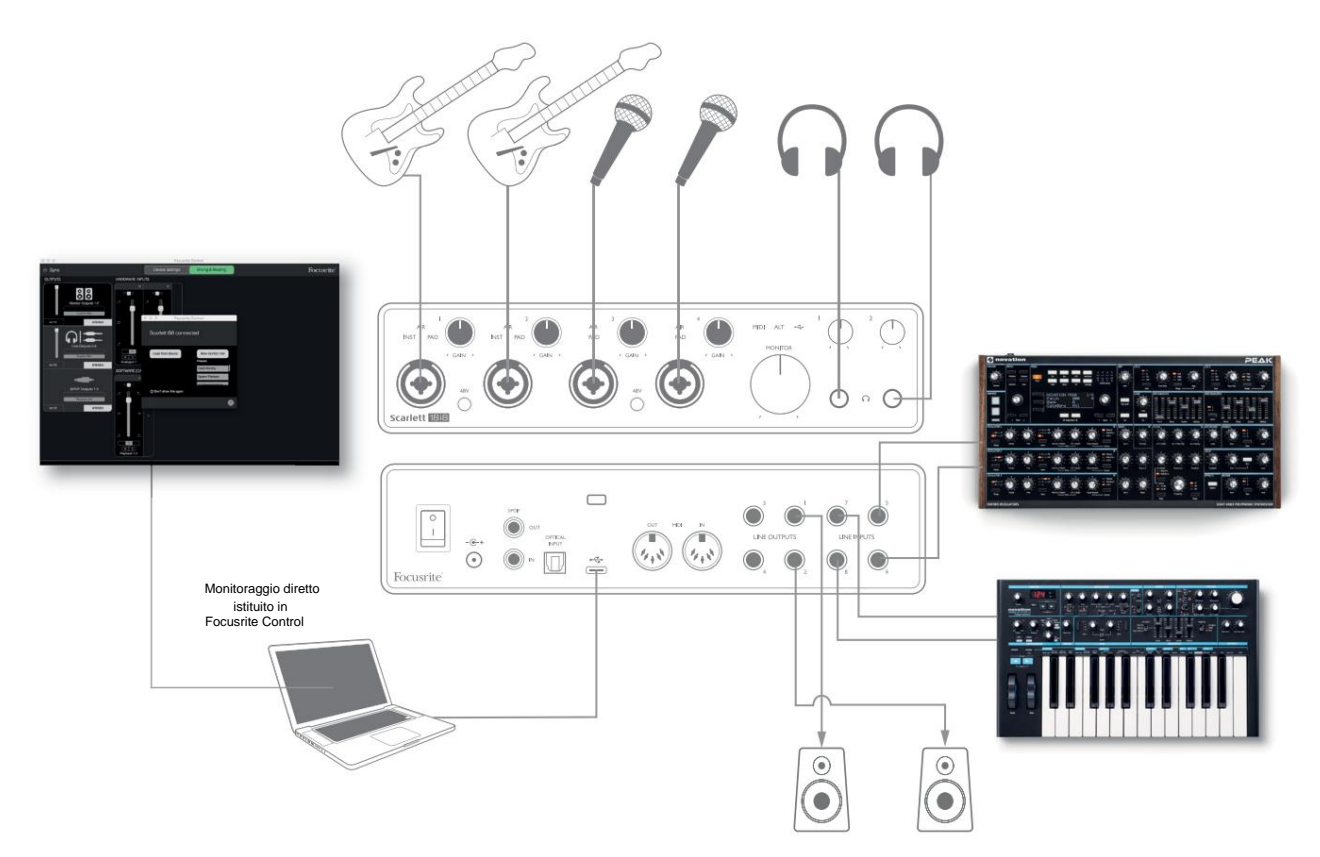

Questa configurazione mostra una configurazione per la registrazione di un gruppo di musicisti con il software DAW su un computer. Gli ingressi 1 e 2 sono usati per due chitarre, mentre gli ingressi 3 e 4 sono usati per la voce. Due tastiere stereo sono collegate agli ingressi da 5 a 8 sul retro. Durante la registrazione, la riproduzione della DAW può essere monitorata sugli altoparlanti (se si trovano in una stanza separata, altrimenti utilizzare le cuffie) e Focusrite Control può essere configurato per fornire a ciascun cantante il proprio mix di cuffie dedicato. Questo può consistere in qualsiasi mix di se stessi, l'altro cantante, le chitarre e le tastiere, oltre a qualsiasi altra traccia DAW che potrebbe essere già stata registrata.

Le prese di ingresso del pannello frontale sono di tipo XLR Combo, che accettano un connettore XLR maschio (ne avrai uno all'estremità del cavo del microfono) o una presa jack da 6,35 mm. Nota che la Scarlett 18i8 non ha un interruttore "Mic/line": lo stadio del preamplificatore viene automaticamente configurato per un microfono quando colleghi un XLR all'ingresso e per una linea o uno strumento quando colleghi una presa jack.

Seleziona **INST** in Focusrite Control (nella pagina **Impostazioni dispositivo )** se stai collegando uno strumento musicale (come una chitarra) tramite un normale jack per chitarra a 2 poli. **INST** dovrebbe essere disattivato se si collega una sorgente a livello di linea come l'uscita bilanciata di un mixer audio esterno tramite un jack a 3 poli (TRS). Notare che il connettore Combo accetta entrambi i tipi di spine jack.

Se si utilizzano microfoni a condensatore, premere il pulsante **48V** per fornire alimentazione phantom ai microfoni. (Nell'esempio, questo sarebbe il pulsante **48V** per gli ingressi 3 e 4.) La maggior parte dei microfoni moderni di altri tipi, ad esempio dinamici o a nastro, non verranno danneggiati dall'applicazione involontaria dell'alimentazione phantom, ma si noti che alcuni microfoni più vecchi potrebbero essere; in caso di dubbi, controlla le specifiche del tuo microfono per assicurarti che sia sicuro da usare.

I canali di ingresso da 1 a 4 della Scarlett 18i8 hanno ciascuno una funzione PAD: quando selezionato da Focusrite Control **(PAD** si illumina in verde quando è attivo), il livello del segnale inviato alla DAW viene ridotto di 10 dB. Lo troverai utile se il livello di uscita della tua sorgente è particolarmente "caldo", quando potresti notare il clipping o l'alone di guadagno che diventa rosso, anche al minimo guadagno.

#### **Monitoraggio a bassa latenza**

Sentirai spesso il termine "latenza" usato in connessione con i sistemi audio digitali. Nel caso della semplice applicazione di registrazione DAW descritta sopra, la latenza sarà il tempo impiegato dai segnali di ingresso per passare attraverso il computer e il software audio e tornare indietro tramite l'interfaccia audio. Sebbene non sia un problema per le situazioni di registrazione più semplici, in alcune circostanze, la latenza può essere un problema per un artista che desidera registrare mentre monitora i propri segnali di ingresso.

Questo potrebbe essere il caso se è necessario aumentare la dimensione del buffer di registrazione della DAW, che potrebbe essere necessario quando si registrano sovraincisioni su un progetto particolarmente grande utilizzando molte tracce DAW, strumenti software e plug-in FX. I sintomi comuni di un'impostazione del buffer troppo bassa includono glitch audio (clic e pop) o un sovraccarico della CPU insolitamente elevato all'interno della DAW (la maggior parte delle DAW ha una funzione di monitoraggio del carico della CPU). La maggior parte delle DAW ti consentirà di regolare la dimensione del buffer dalla loro pagina di controllo Preferenze audio\*.

Lo Scarlett 18i8, in combinazione con Focusrite Control, consente il monitoraggio a latenza zero, che supera questo problema. Puoi indirizzare i tuoi segnali di ingresso direttamente alle uscite delle cuffie di Scarlett 18i8. Ciò consente ai musicisti di ascoltare se stessi con latenza zero – cioè in "tempo reale" – insieme alla riproduzione del computer. I segnali di ingresso al computer non sono influenzati in alcun modo da questa impostazione. Tuttavia, si noti che tutti gli effetti aggiunti agli strumenti dal vivo dai plug-in software non verranno ascoltati nelle cuffie sebbene gli effetti siano ancora presenti nella registrazione.

Quando si utilizza il monitoraggio diretto, assicurarsi che il software DAW non sia impostato per instradare alcun ingresso (ciò che si sta attualmente registrando) a qualsiasi uscita. Se lo è, i musicisti si sentiranno "due volte", con un segnale ritardato udibilmente come un'eco.

\* Nome tipico. La terminologia può differire tra le DAW

#### **Collegamento di Scarlett 18i8 agli altoparlanti**

Le prese **LINE OUTPUTS 1** e **2** da 1/4" sul pannello posteriore verranno normalmente utilizzate per inviare l'audio agli altoparlanti di monitoraggio. I monitor attivi hanno amplificatori interni con controllo del volume e possono essere collegati direttamente. Gli altoparlanti passivi richiedono un amplificatore stereo separato; le uscite del pannello posteriore devono essere collegate agli ingressi dell'amplificatore.

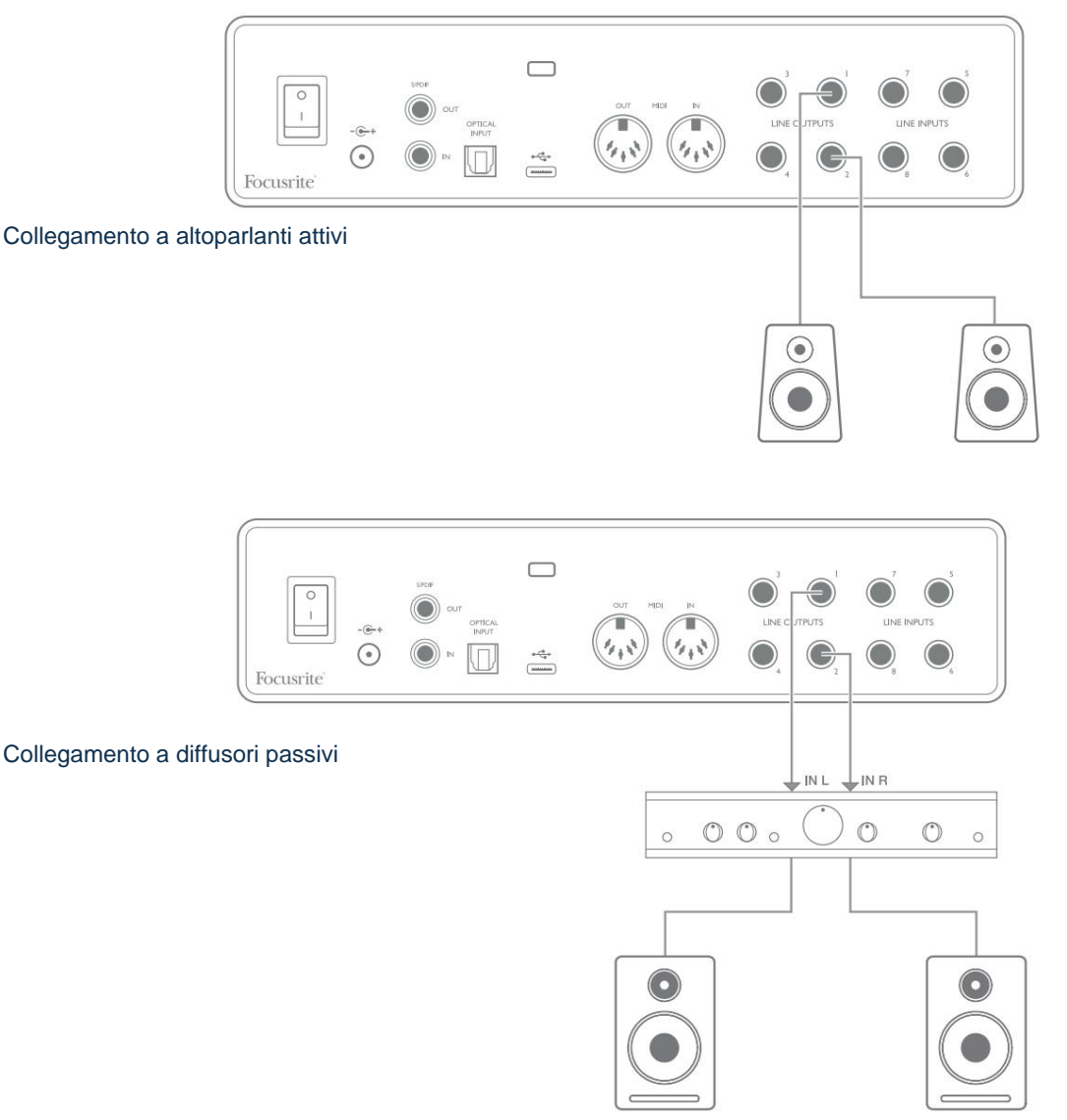

Tutti i connettori di uscita di linea sono prese jack a 3 poli (TRS) da ¼" (6,35 mm) e sono bilanciati elettronicamente. I tipici amplificatori di consumo (hi-fi) e i piccoli monitor alimentati avranno probabilmente ingressi sbilanciati, su prese fono (RCA) o tramite una presa jack a 3 poli da 3,5 mm destinata al collegamento diretto a un computer. In entrambi i casi, utilizzare un cavo con spine jack a un'estremità.

I monitor attivi professionali e gli amplificatori di potenza professionali avranno generalmente ingressi bilanciati.

**Le USCITE DI LINEA da 1** a **4** incorporano circuiti "anti-thump" per proteggere i tuoi altoparlanti se Scarlett 18i8 è acceso mentre gli altoparlanti (e l'amplificatore se utilizzato) sono collegati e attivi.

**NOTA:** Corri il rischio di creare un loop di feedback audio se gli altoparlanti sono attivi contemporaneamente a un microfono! Ti consigliamo di disattivare (o disattivare) sempre il monitoraggio degli altoparlanti durante la registrazione e di utilizzare le cuffie durante la sovraincisione.

#### **Commutazione degli altoparlanti (principale/ALT)**

La funzione ALT del 18i8 semplifica l'aggiunta di una seconda coppia di monitor: collega la seconda coppia alle **USCITE DI LINEA 3** e 4. Dopo aver abilitato la **commutazione degli altoparlanti** in Focusrite Control, puoi passare tra i monitor principali e la coppia secondaria facendo clic sullo schermo **PRINCIPALE** e **ALT**

pulsanti. Quando ALT è attivo, l'uscita main mix sarà alimentata alle **USCITE DI LINEA 3** e **4** invece di **1** e 2 e il LED **ALT** verde si accenderà a conferma.

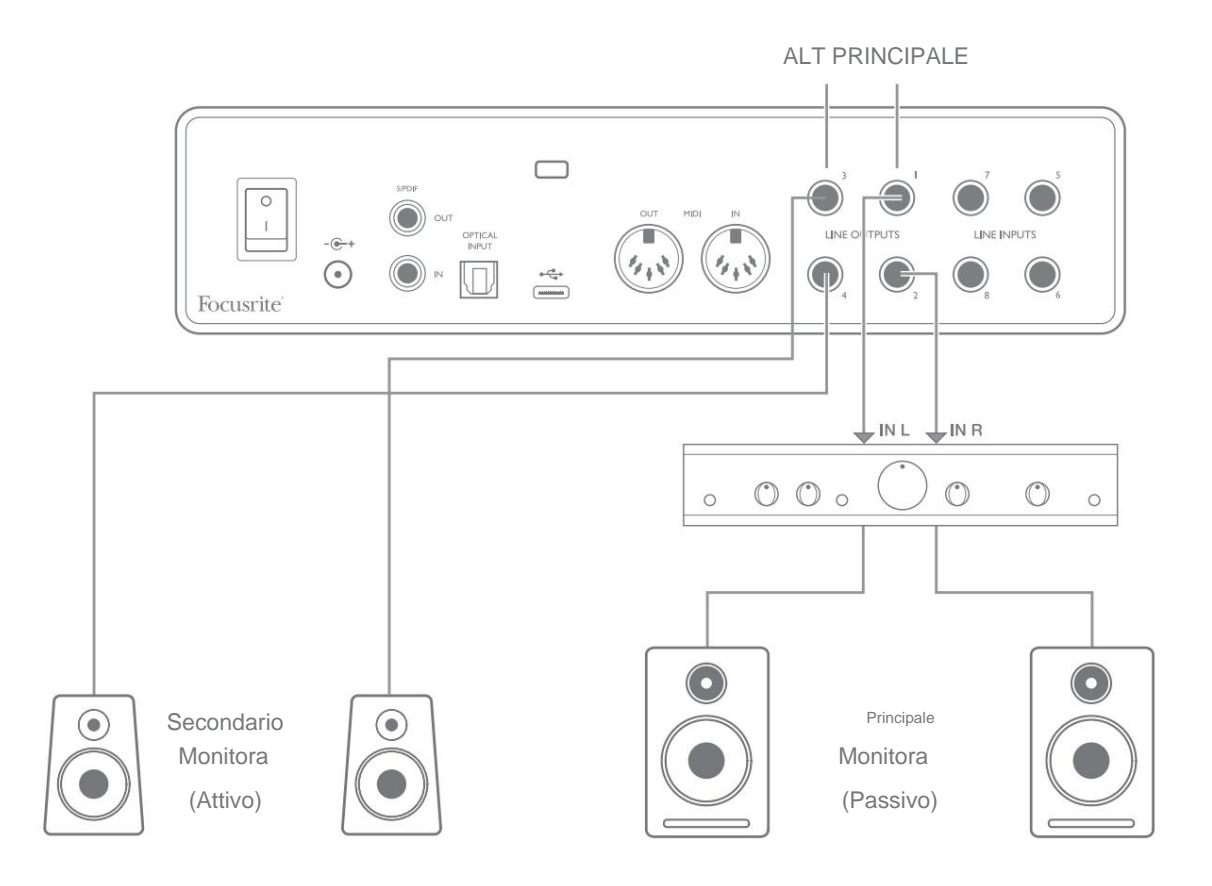

Si noti che quando si passa da **MAIN** a **ALT,** le uscite di linea che alimentano la coppia di altoparlanti non in uso vengono silenziate. Quando la **commutazione degli altoparlanti** è disabilitata, le uscite di linea da 1 a 4 sono inizialmente silenziate (per sicurezza); sarà necessario riattivare le uscite appropriate in Focusrite Control. Per ulteriori dettagli sulla commutazione degli altoparlanti, consultare il manuale di Focusrite Control.

#### **Utilizzando la connessione ADAT**

Oltre agli otto ingressi analogici, Scarlett 18i8 ha una porta di ingresso ADAT ottica che può fornire otto ingressi audio aggiuntivi con frequenza di campionamento di 44,1/48 kHz o quattro a 88,2/96 kHz. (Si noti che la porta di ingresso ottica ADAT non supporta frequenze di campionamento di 176,4/192 kHz.) L'utilizzo di un preamplificatore microfonico a 8 canali separato dotato di un'uscita ADAT, come Focusrite Scarlett OctoPre, fornisce un metodo semplice ed eccellente per espandere Scarlett Capacità di input di 18i8.

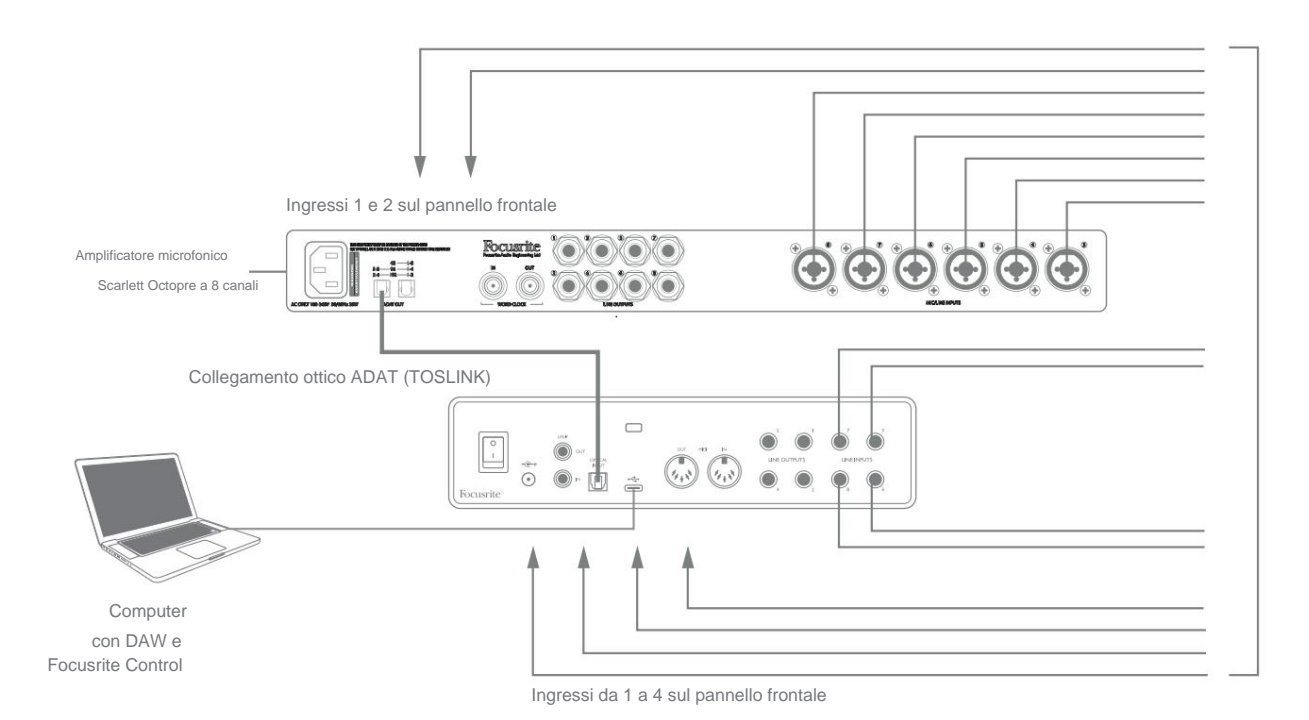

L'uscita ADAT di Scarlett OctoPre è collegata all'ingresso ADAT di Scarlett 18i8 con un singolo cavo ottico TOSLINK. Per sincronizzare i dispositivi, imposta la sorgente di clock di Scarlett OctoPre su **Internal** e Scarlett 18i8 (tramite Focusrite Control) su **ADAT.**

**SUGGERIMENTO:** quando si interconnettono due dispositivi digitali con qualsiasi metodo, assicurarsi sempre che entrambi siano impostati sulla stessa frequenza di campionamento.

Gli ingressi aggiuntivi realizzati mediante l'uso della porta ADAT possono essere indirizzati utilizzando Focusrite Control allo stesso modo degli altri ingressi. Gli ingressi aggiuntivi possono far parte del mix di cuffie di qualsiasi musicista, a seconda delle esigenze.

#### **Utilizzo di Scarlett 18i8 come mixer autonomo**

Lo Scarlett 18i8 ha la capacità di memorizzare una configurazione mix definita in Focusrite Control all'interno dell'hardware. Questa funzione ti consente di configurarlo, ad esempio come mixer da tastiera sul palco, utilizzando il tuo computer e di caricare la configurazione sul dispositivo stesso. Quindi puoi utilizzare Scarlett 18i8 come un semplice mixer locale come parte del tuo rig per tastiera per controllare il mix generale di più tastiere.

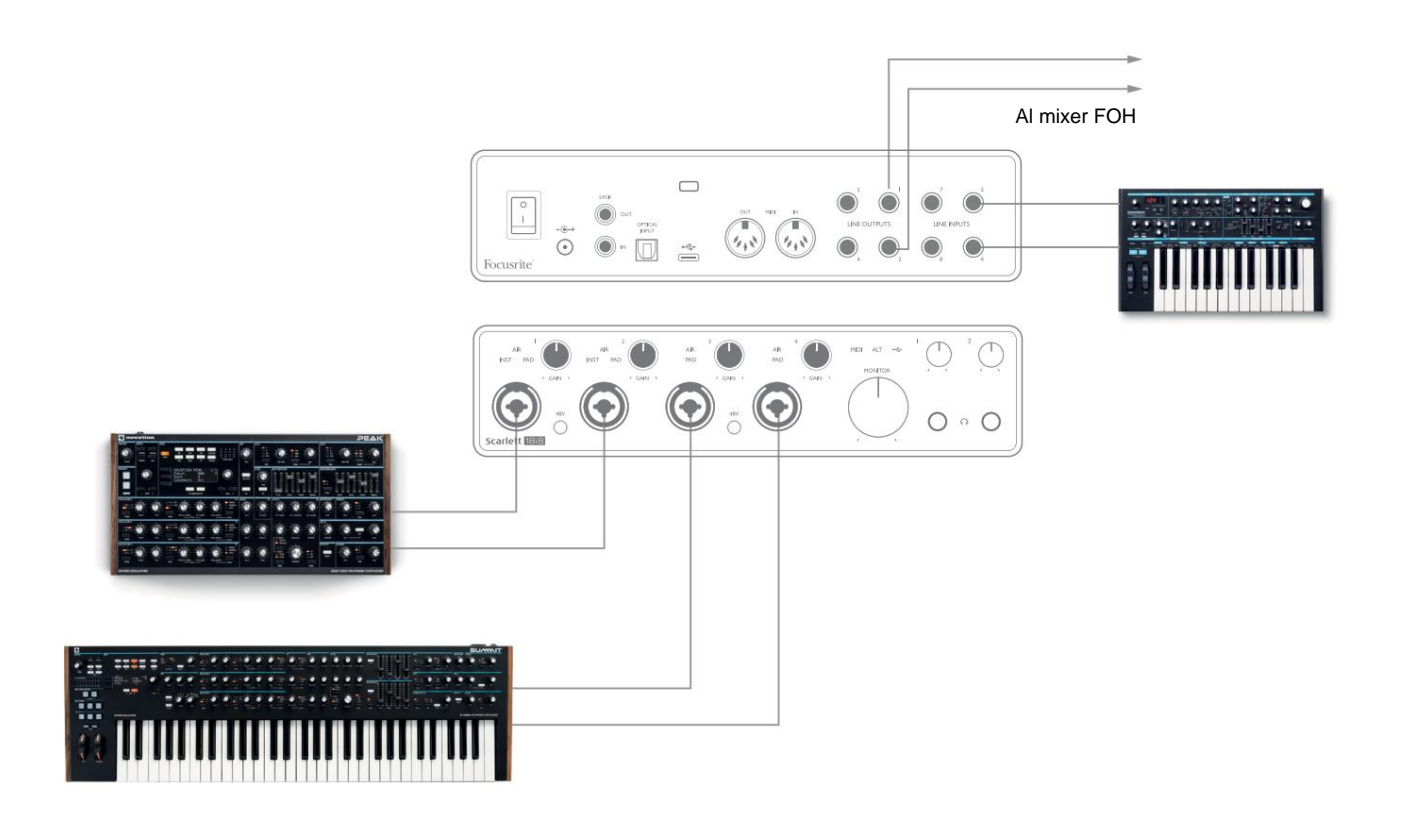

Nell'esempio illustrato, agli ingressi della Scarlett 18i8 sono collegate tre tastiere stereo; le uscite monitor vanno al sistema PA principale. L'esecutore può regolare il guadagno di due delle tastiere rispetto alla terza dal pannello frontale; lui/lei può anche regolare il livello generale del mix di tastiera.

#### **Usando lo Scarlett 18i8 come preamplificatore autonomo**

Utilizzando le connessioni digitali della Scarlett 18i8 3rd gen, S/PDIF, è possibile utilizzarla come preamplificatore standalone a due canali.

È possibile collegare due sorgenti di ingresso a uno qualsiasi degli ingressi della Scarlett (microfono, linea o inst) e utilizzando Focusrite Control è possibile indirizzare gli ingressi analogici direttamente alle uscite S/PDIF. Quindi puoi collegare l'uscita S/PDIF all'ingresso S/PDIF su un'altra interfaccia per espandere il numero di canali di quell'interfaccia, ad esempio una seconda Scarlett 18i8, o un'interfaccia più grande come una Scarlett 18i20.

### **FOCUSRITE CONTROL**

Il software Focusrite Control consente il missaggio flessibile e l'instradamento di tutti i segnali audio alle uscite audio fisiche, nonché il controllo dei livelli di monitoraggio dell'uscita. La selezione della frequenza di campionamento e le opzioni di sincronizzazione digitale sono disponibili anche da Focusrite Control.

**NOTA:** Focusrite Control è un prodotto generico e può essere utilizzato con altre interfacce Focusrite. Quando si collega un'interfaccia al computer e si avvia Focusrite Control, il modello dell'interfaccia viene rilevato automaticamente e il software configurato per adattarsi agli ingressi e alle uscite e ad altre funzionalità disponibili sull'hardware.

**IMPORTANTE:** una volta completato il processo di registrazione in linea, è possibile scaricare una guida per l'utente di Focusrite Control separata. Questo descrive l'uso di Focusrite Control in dettaglio, insieme ad esempi di applicazione.

Per aprire il controllo Focusrite:

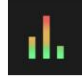

L'installazione di Focusrite Control sul computer collocherà l'icona di Focusrite Control sul dock o sul desktop. Fare clic sull'icona per avviare Focusrite Control.

Supponendo che la tua interfaccia Scarlett sia collegata al tuo computer con il cavo USB, la Focusrite Control GUI (Graphical User Interface) apparirà come mostrato di seguito (versione Mac illustrata).

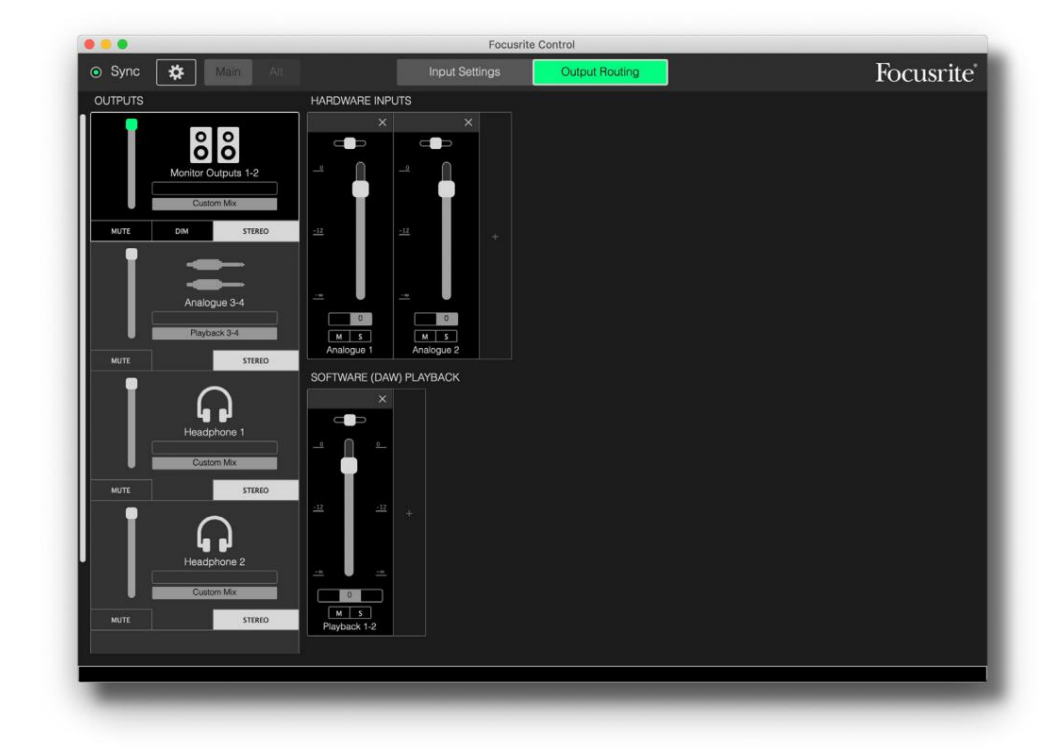

Fare riferimento alla Guida dell'utente di Focusrite Control per ulteriori dettagli. Questo è disponibile da:

[focusrite.com/downloads](http://focusrite.com/downloads)

#### **Tabelle di elenco dei canali**

La tabella seguente fornisce gli instradamenti dei canali quando l'opzione preimpostata "Instradamento diretto" è selezionata in Focusrite Control; vedere l'immagine sullo schermo a pagina 22.

#### **A frequenze di campionamento di 44,1 kHz e 48 kHz:**

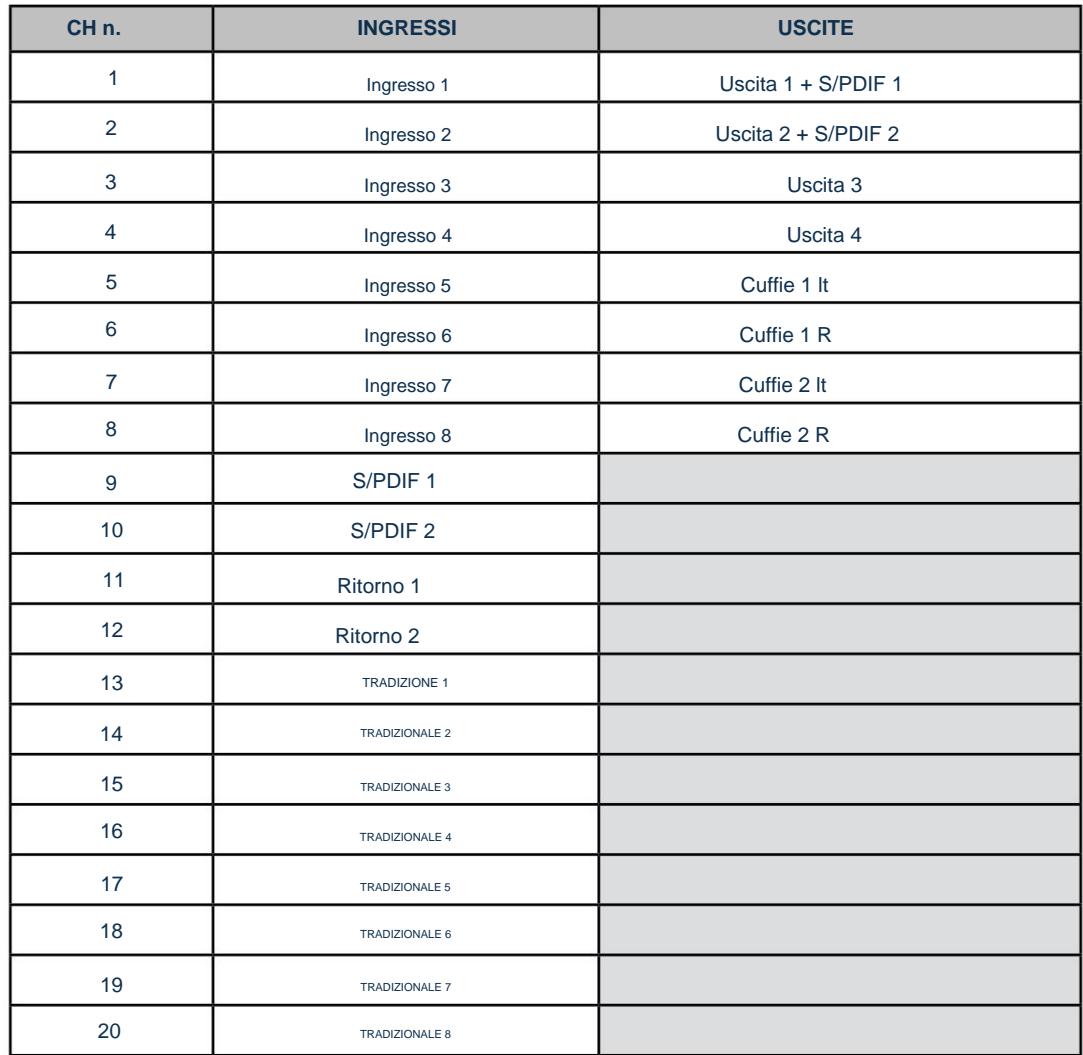

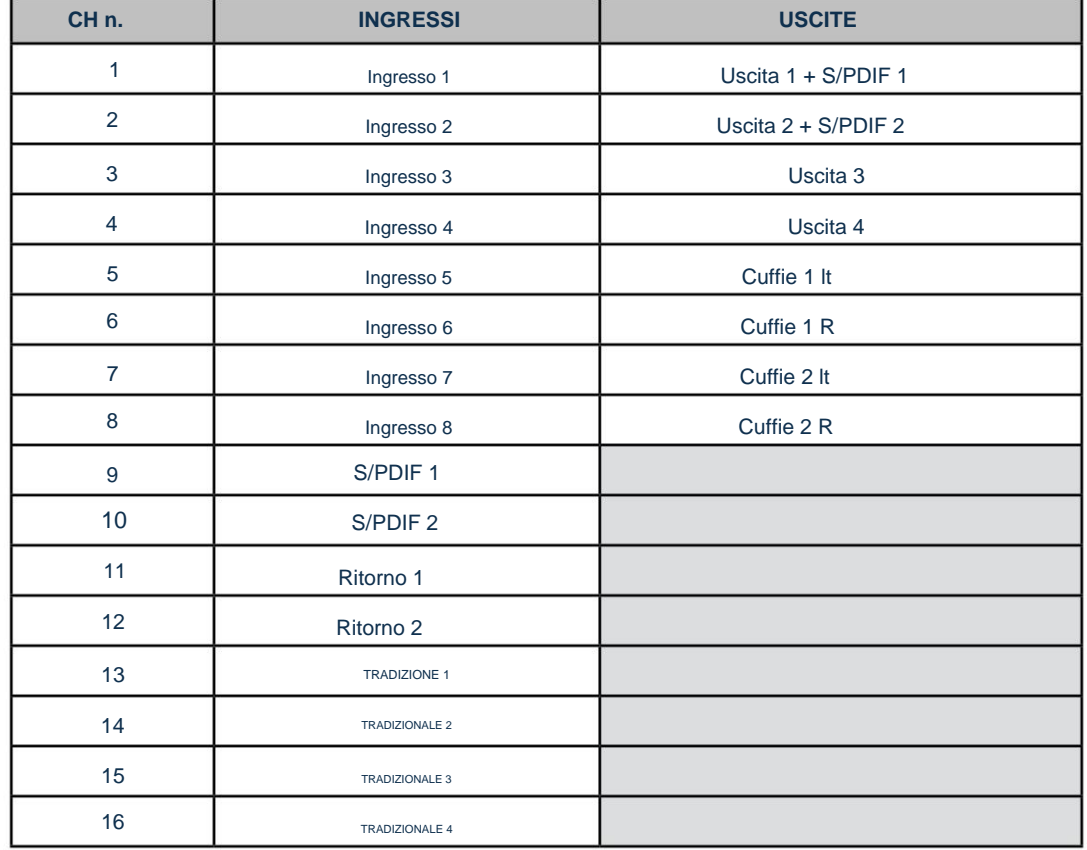

### **A frequenze di campionamento di 88,2 kHz e 96 kHz:**

### **A frequenze di campionamento di 176,4 kHz e 192 kHz:**

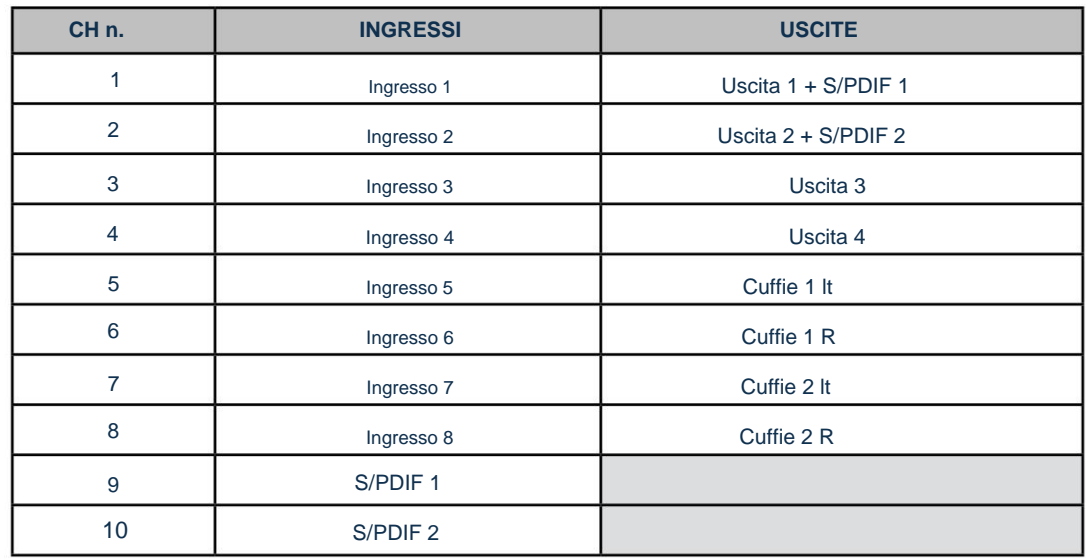

# **SPECIFICHE**

# **Specifiche delle prestazioni**

Tutti i dati di performance misurati secondo quanto previsto dall'AES17, ove applicabile.

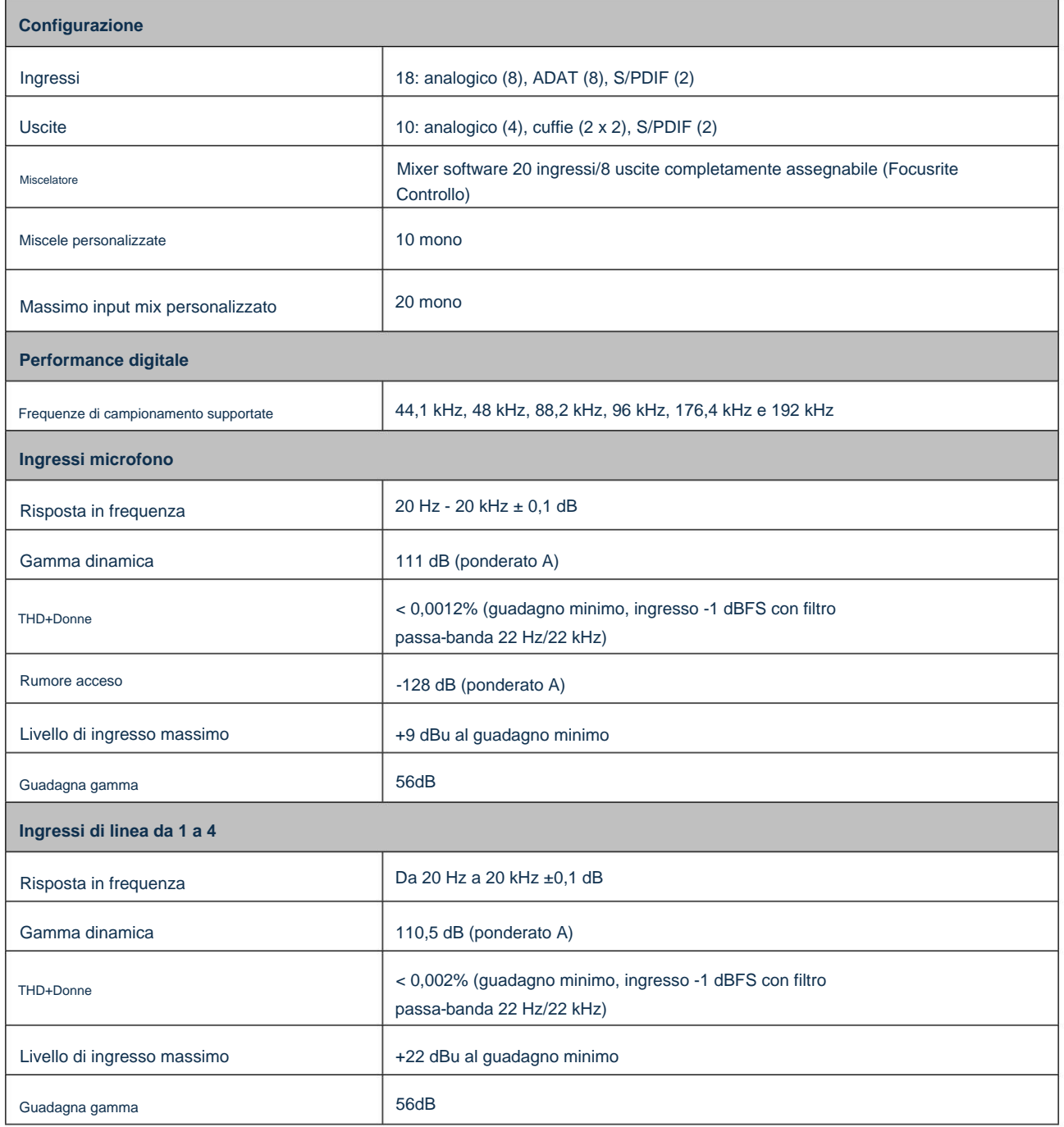

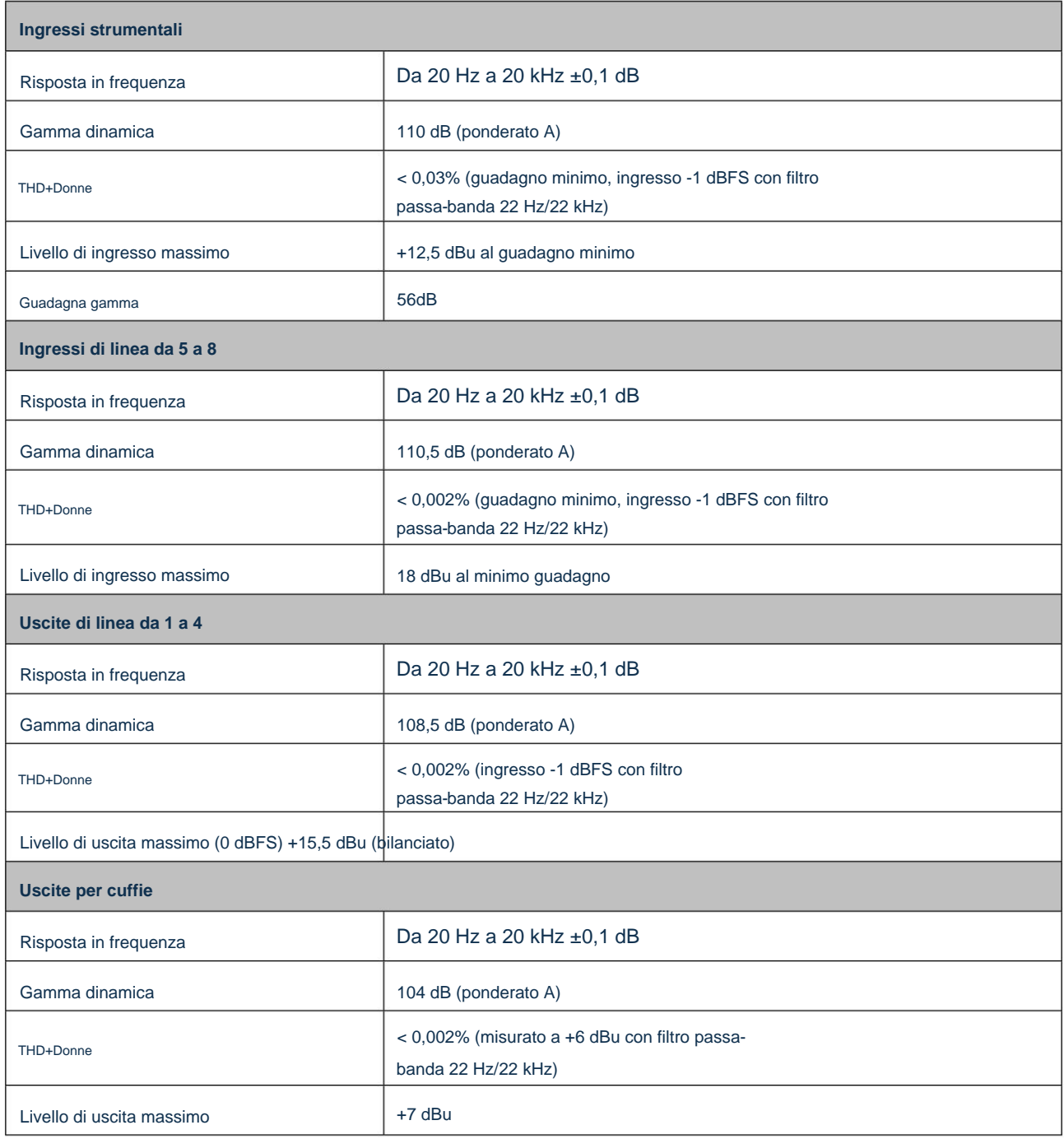

# **Caratteristiche fisiche ed elettriche**

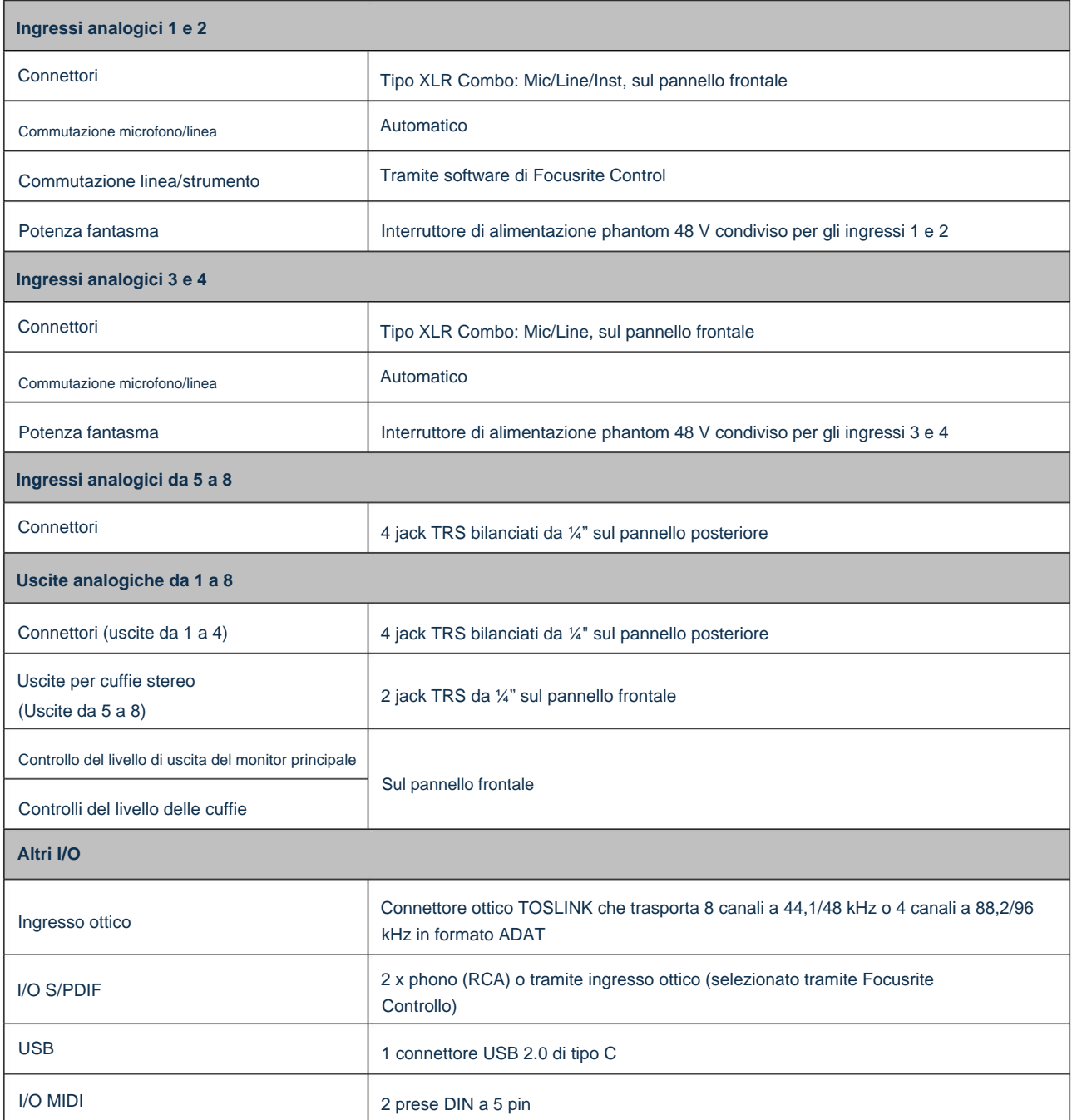

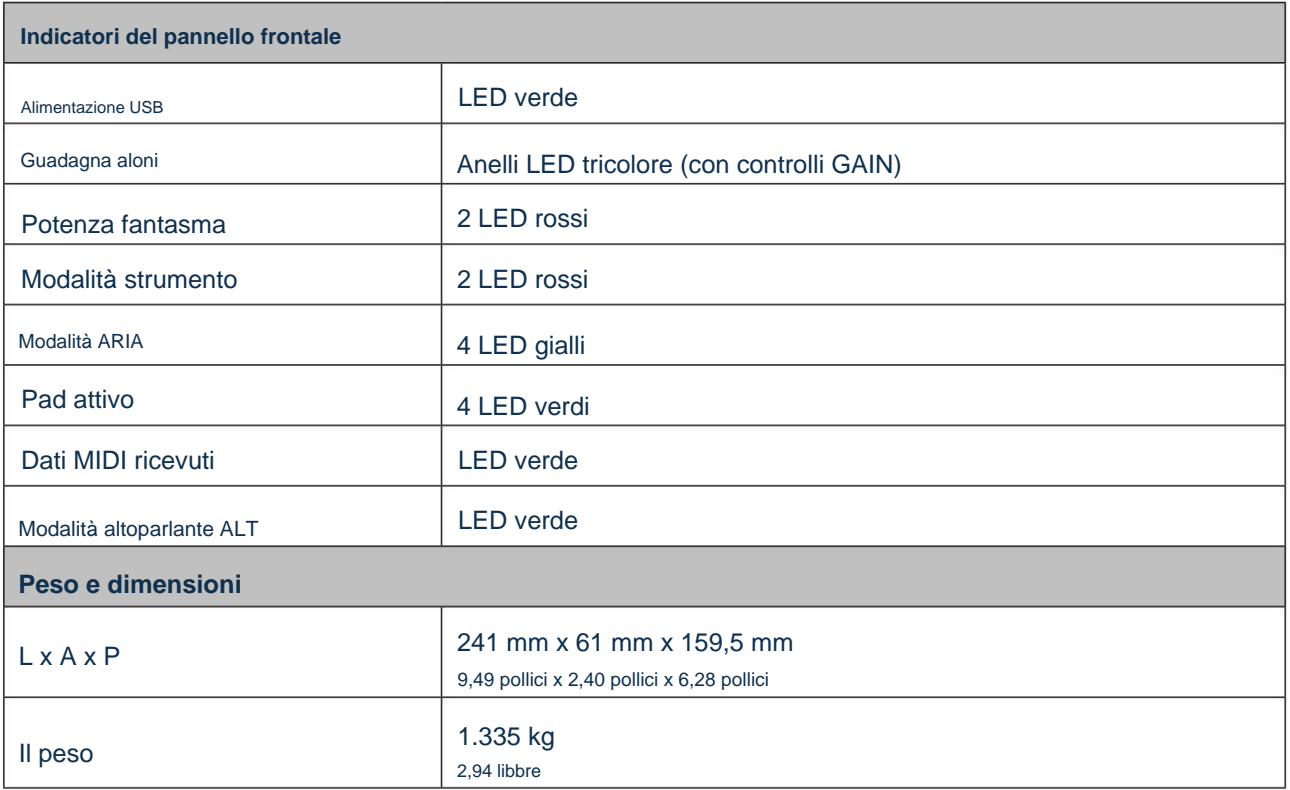

### **RISOLUZIONE DEI PROBLEMI**

Per tutte le domande di risoluzione dei problemi, visitare il Centro assistenza Focusrite all'indirizzo [support.focusrite.com.](http://support.focusrite.com)

## **COPYRIGHT E NOTE LEGALI**

I termini e le condizioni completi della garanzia sono disponibili all'indirizzo [focusrite.com/warranty.](https://focusrite.com/warranty)

Focusrite è un marchio registrato e Scarlett 18i8 è un marchio di Focusrite Audio Engineering Limited.

Tutti gli altri marchi e nomi commerciali sono di proprietà dei rispettivi proprietari. 2021 © Focusrite Audio Engineering Limited. Tutti i diritti riservati.